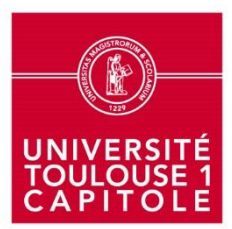

**Direction Générale des Services Direction de la Recherche, de l'Observatoire et du Pilotage**

## **SINCHRO – Mémo personnel en « simple lecture »**

Quelqu'un en « simple lecture » peut :

- o **Consulter** les heures saisies
- o **Exporter** les feuilles de temps
- $\Rightarrow$  Pour les personnels de son périmètre (= sur qui des droits lui ont été ouverts).

## Concrètement :

Pour accéder à SINCHRO : dans l'ENT, cliquer sur l'item « **gérer des heures de recherche** » dans la rubrique « gérer ».

- 1) Pour consulter les heures saisies
	- o Cliquer sur le bouton « recherche »
	- $\circ$  Choisir le nom de la personne (= du déclarant) concernée
	- o Cliquer sur la période à consulter
- 2) Pour exporter des feuilles de temps
	- o Cliquer sur le bouton « restitution »
	- o Choisir la période souhaitée des feuilles de temps
	- o Choisir la (les) personne(s) concernée(s)
	- o Exporter les feuilles de temps

## UNIVERSITE TOULOUSE 1 CAPITOLE

2 rue du Doyen-Gabriel-Marty - 31042 Toulouse cedex 9 - France - Tél. : 05 61 63 35 00 - Fax : 05 61 63 37 98 - [www.ut-capitole.fr](http://www.ut-capitole.fr/)